# **PENMOUNT TOUCH CONTROLLER EMBEDDED LINUX USER GUIDE**

Revision D 09/Sep/'23

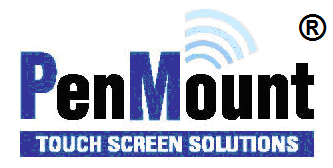

#### <span id="page-1-1"></span><span id="page-1-0"></span>Disclaimer

The information in this document is subject to change without notice. The manufacturer makes no representations or warranties regarding the contents of this manual and specifically disclaims any implied warranties of merchantability or fitness for any particular purpose. Furthermore, the manufacturer reserves the right to revise this publication or make changes in the specifications of the product described within it at any time without notice and without obligation to notify any person of such revision.

#### <span id="page-1-2"></span>**Trademarks**

AMT is the registered trademark of Apex Material Technology Corp. **PenMount** is a registered trademark of **SALT International Corp.** Microsoft and Windows are registered trademarks of Microsoft Corp. Other product names used in this manual are the properties of their respective owners and are acknowledged.

#### <span id="page-1-3"></span>Copyright

This publication, including all photographs, illustrations and software, is protected under international copyright laws, with all rights reserved. Neither this manual, nor any of the material contained herein, may be reproduced without the express written consent of the manufacturer.

**Copyright © 2023 All rights reserved.**

# <span id="page-2-0"></span>Revision Table

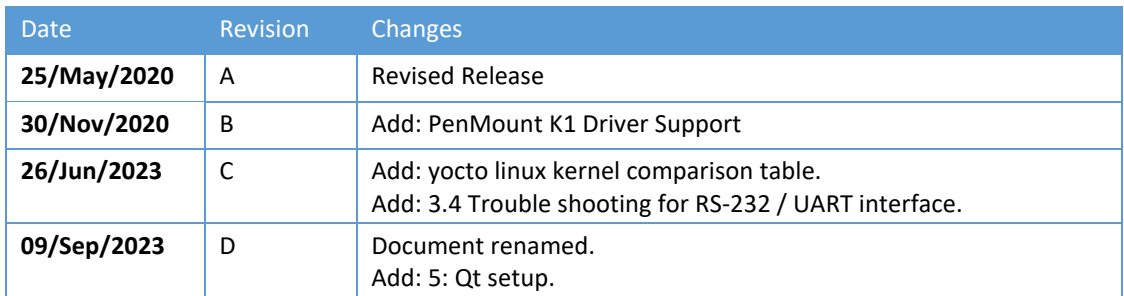

# **Table of Content**

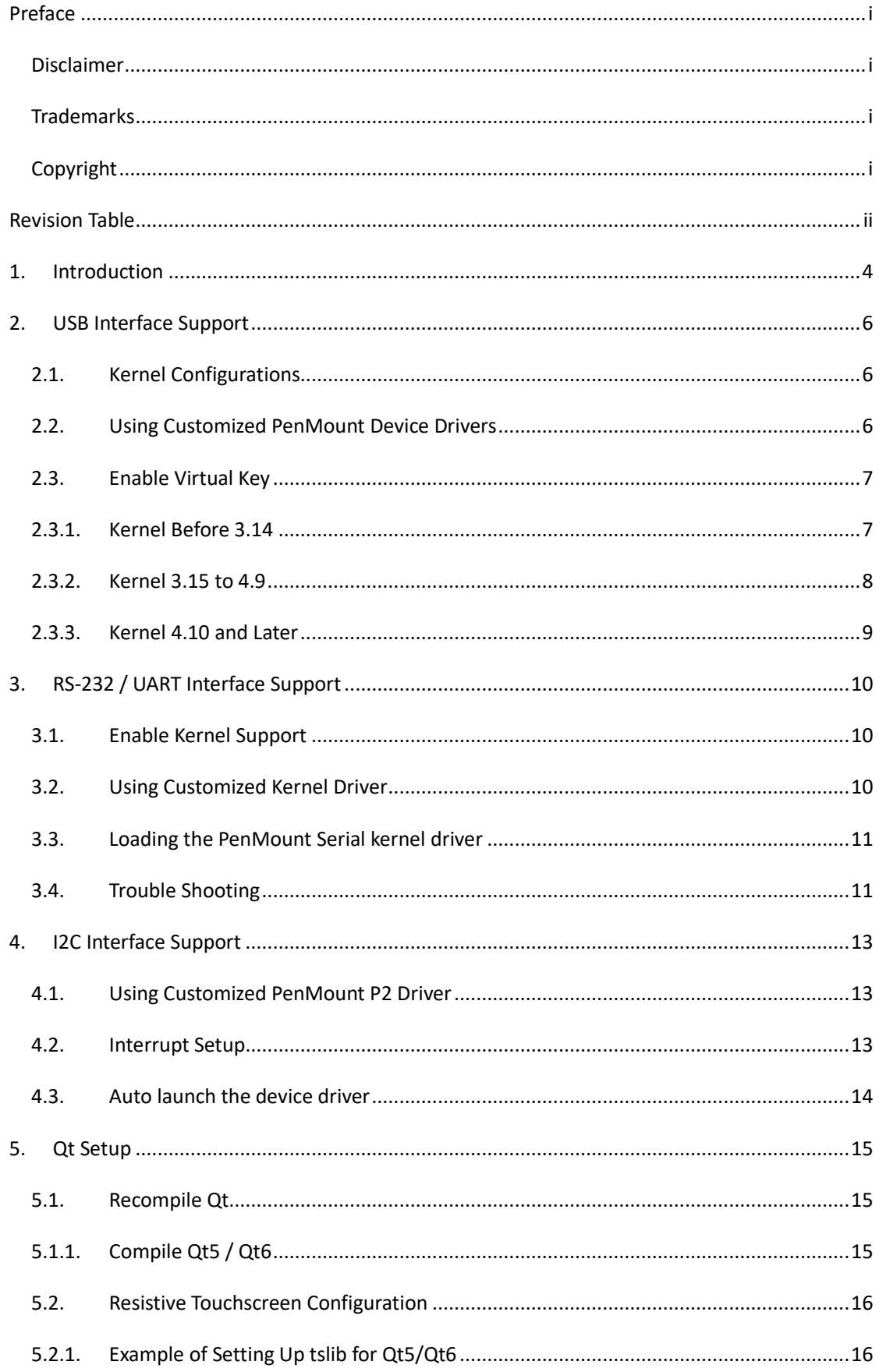

# 1. Introduction

Touch function requires Linux kernel driver support. Most modern systems support PenMount touch controllers with its inbox driver. To determine whether additional device driver is required, please check the following items.

<span id="page-4-0"></span>1. Linux kernel version

PenMount devices are well supported after Linux kernel 3. *The cells that marked grey color in table below are systems that require additional drivers provided by PenMount.*

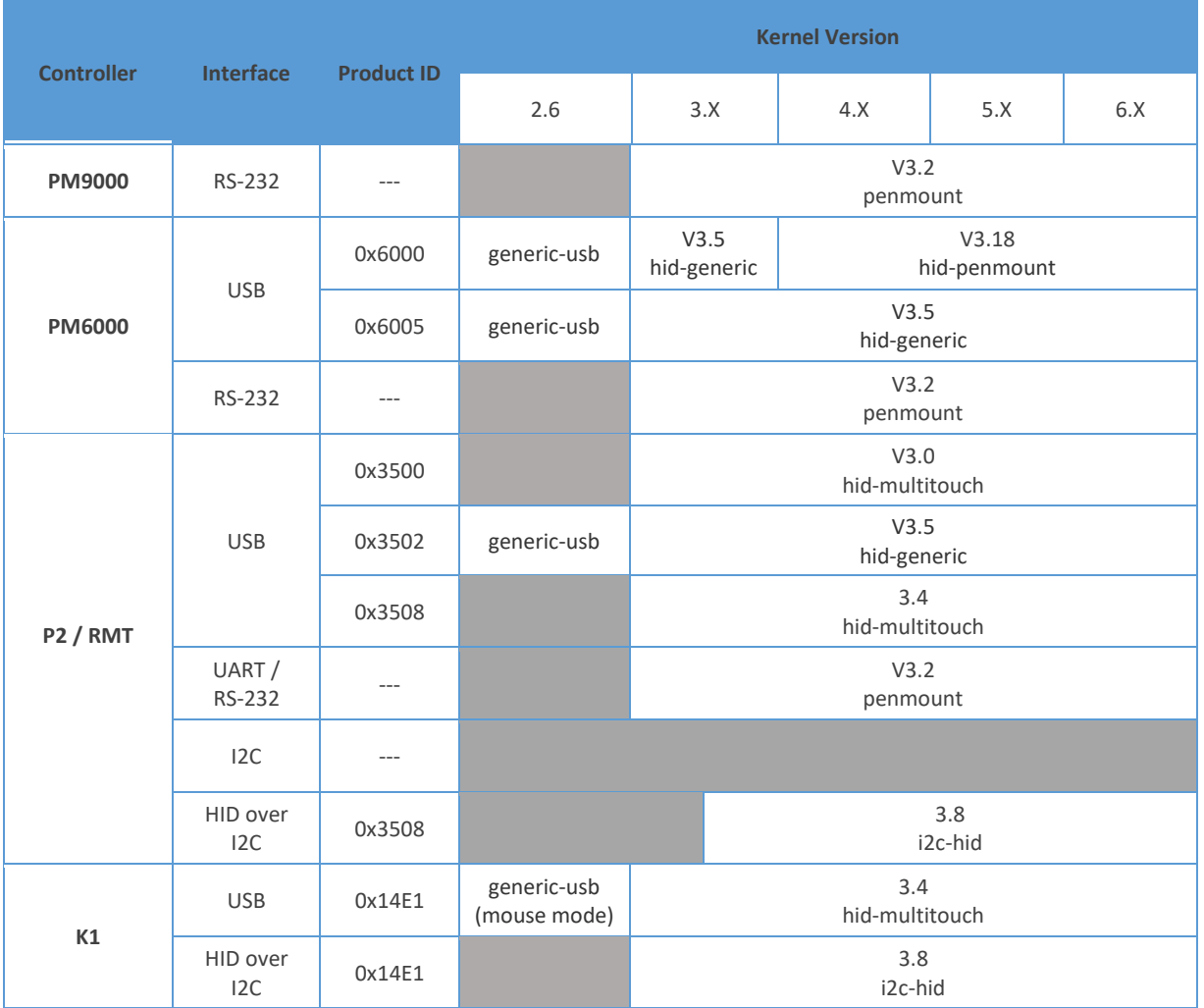

If using yocto, the default kernel versions are listed in the table below for reference. Please notice that the kernel version and default configurations from different sources could vary significantly. For example, Same yocto codename from Vericite and Advantech could use different kernel versions.

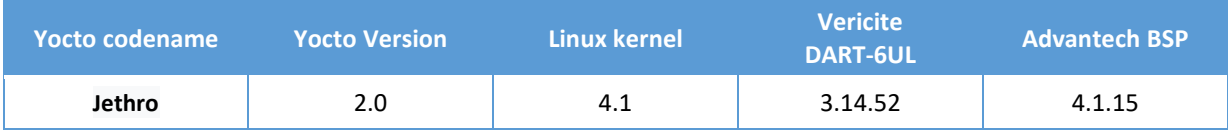

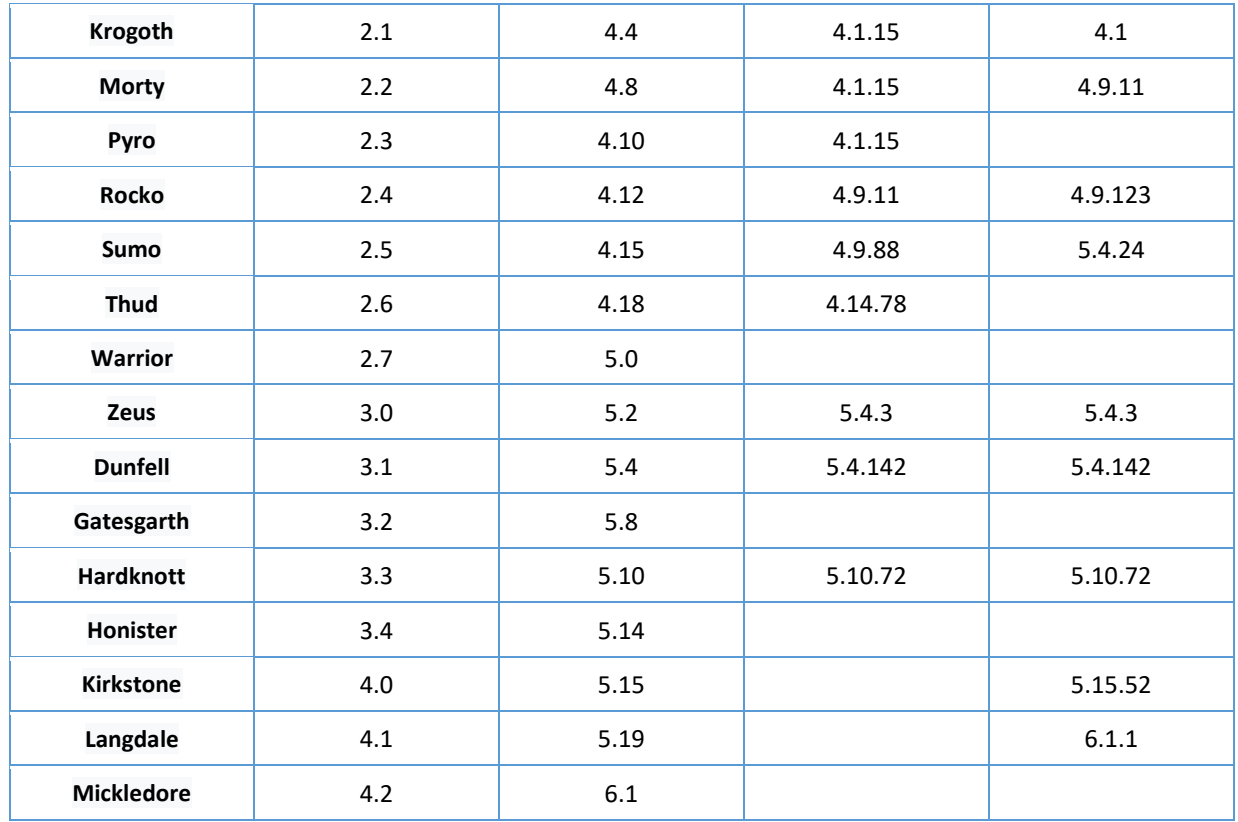

- 2. Linux Distribution Quirks
	- $\bullet$  Red Hat Enterprise Linux / CENTOS 4: using kernel V2.6.9, the bug in generic-usb driver prevents from loading the PenMount 6000 USB device correctly.
	- Red Hat Enterprise Linux / CENTOS 6: using kernel V2.6.32. This version has been patched to support the hid-multitouch driver, so that PenMount P2 USB can be supported.<sup>1</sup>
	- Raspbian / SuSE Enterprise Server 12 SP1: Using kernel 4.X. However, these image does not include **hid-penmount** support, so that PenMount 6000 USB cannot function correctly on those systems.
- 3. Special Firmware Features
	- ⚫ Virtual Button: This feature of PenMount P2 USB V6.0 firmware can run without any issue in Linux kernel V4.9 or later systems. Other kernel versions will require modifications of the hidmultitouch device driver.
- 4. APP Support
	- Android APP: Most modern Android systems uses Linux kernel 3 and later versions, so with USB interface, touch can be plug-and-play. Additional drivers are needed if using resistive touch controllers such as PenMount 6000, which requires calibration with user mode APP.

 $1$  However, since the Xorg X Server version is too old in RHEL6, touch will still require additional XINPUT drivers to function correctly.

# 2. USB Interface Support

PenMount USB interface are supported in most Linux kernel versions.

<span id="page-6-0"></span>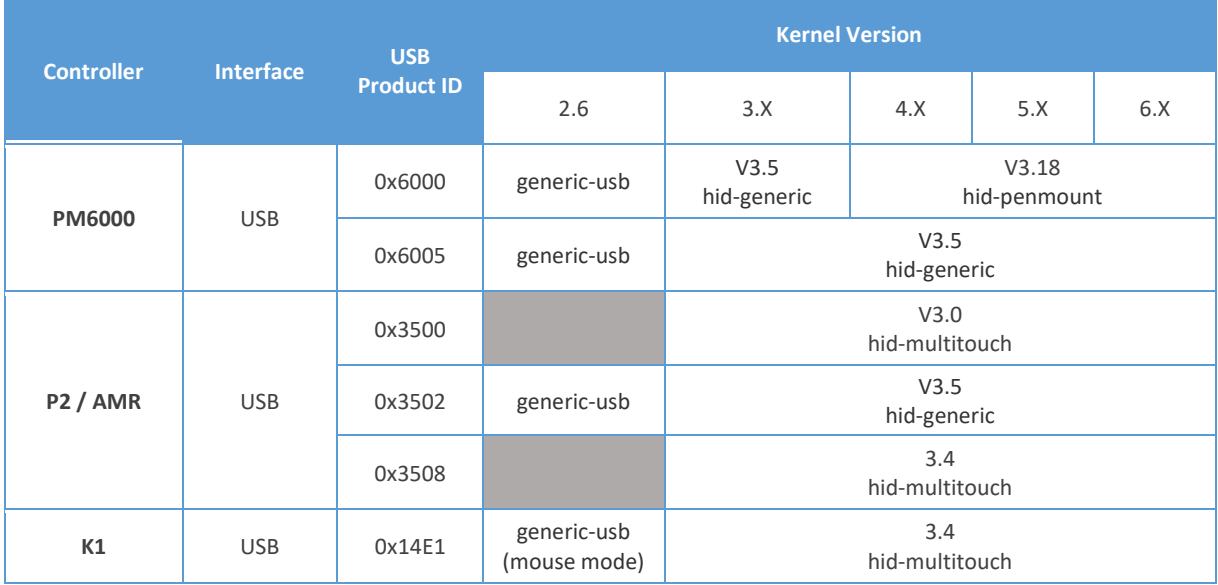

#### 2.1. Kernel Configurations

The kernel drivers must be enabled when configuring the kernel. It touch is not functioning, please check the .config file of the system and be sure that the corresponding kernel drivers are enabled.

<span id="page-6-1"></span>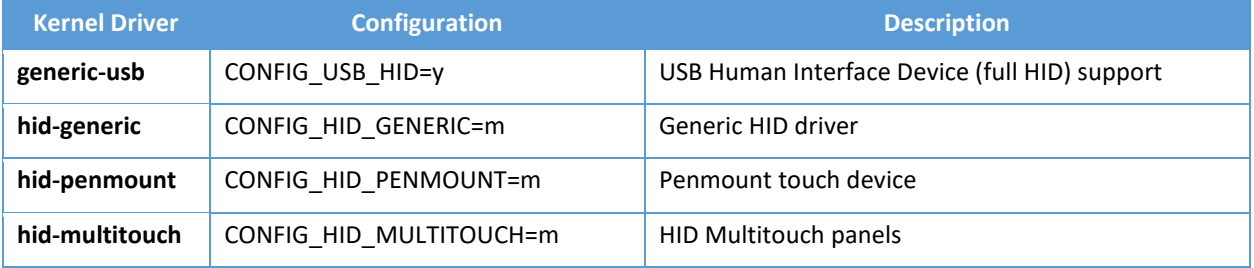

#### 2.2. Using Customized PenMount Device Drivers

PenMount provide sources codes for systems that do not have building support of PenMount devices.

<span id="page-6-2"></span>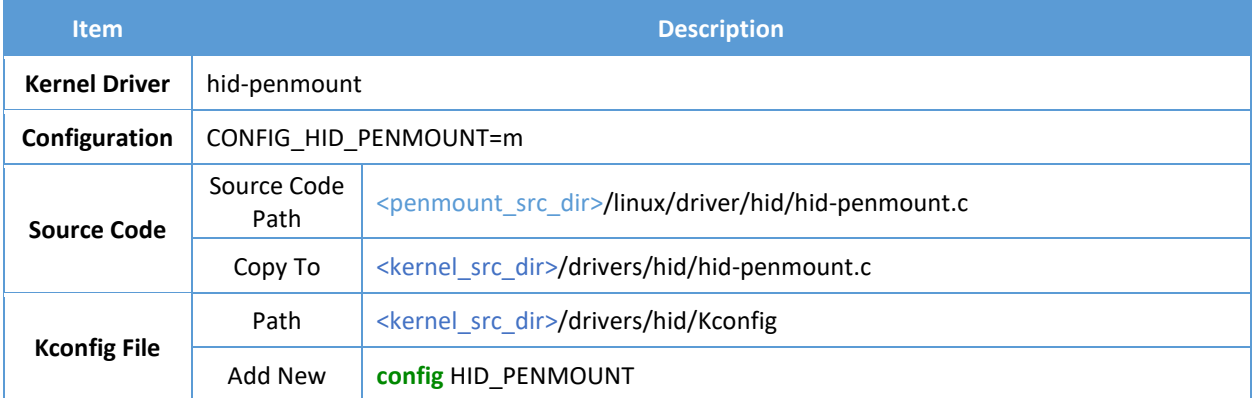

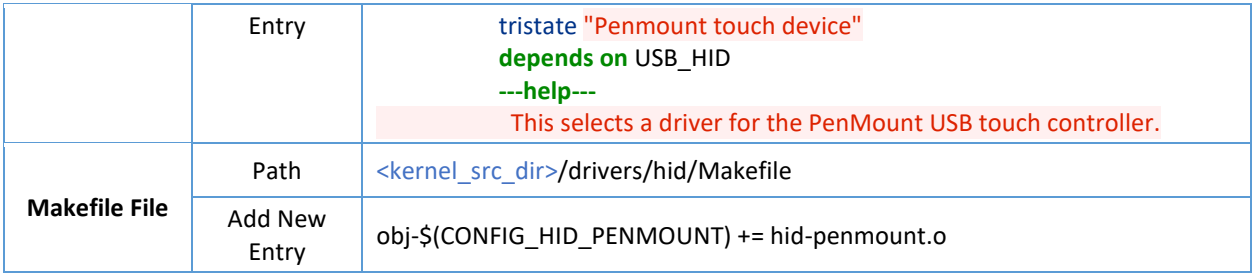

For kernel 2.6, additional setup is required for PenMount P2 USB devices.

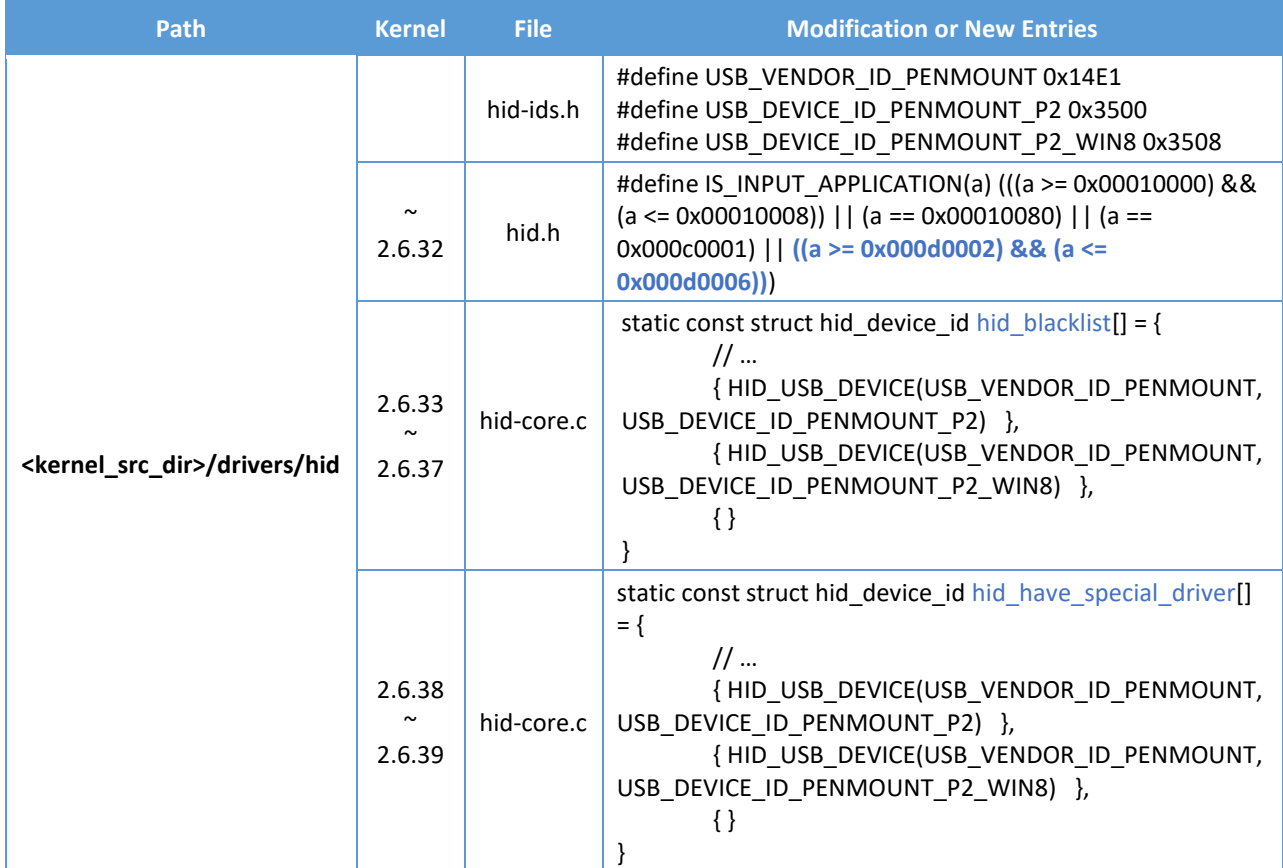

#### 2.3. Enable Virtual Key

When using the virtual kernel feature of PenMount P2 USB V5.2 ~ V6.X firmware versions with Linux kernel before 4.9, by default design, these hotkeys will be filtered out by hid-multitouch device drivers. In this case, please follow the steps below to modify hid-multitouch device drivers.

#### <span id="page-7-0"></span>2.3.1. Kernel Before 3.14

{

Please modify hid-multitouch.c source file and find the following function:

```
static int mt_input_mapping(struct hid_device *hdev, struct hid_input *hi,
                 struct hid_field *field, struct hid_usage *usage,
                 unsigned long **bit, int *max)
```

```
/* Only map fields from TouchScreen or TouchPad collections.
        * We need to ignore fields that belong to other collections
        * such as Mouse that might have the same GenericDesktop usages. */
        if (field->application != HID_DG_TOUCHSCREEN &&
           field->application != HID_DG_PEN &&
           field->application != HID_DG_TOUCHPAD) {
                return -1;
        }
}
```
Since the HID Top Level Collection Usage Page of Virtual Keyis HID\_UP\_KEYBOARD, it will be ignored. Please change the code and return 0, instead of -1, if the target device is PenMount.

```
static int mt_input_mapping(struct hid_device *hdev, struct hid_input *hi,
                 struct hid field *field, struct hid usage *usage,
                 unsigned long **bit, int *max)
{
        /* Only map fields from TouchScreen or TouchPad collections.
        * We need to ignore fields that belong to other collections
        * such as Mouse that might have the same GenericDesktop usages. */
        if (field->application != HID_DG_TOUCHSCREEN &&
           field->application != HID_DG_PEN &&
           field->application != HID_DG_TOUCHPAD) {
                 if (hi->input->id.vendor == USB_VENDOR_ID_PENMOUNT) {
                          return 0;
                 } else {
                          return -1;
                 }
        }
}
```
#### 2.3.2. Kernel 3.15 to 4.9

Please open hid-multitouch source file, and find the following array.

```
static const struct hid_device_id mt_devices[] = \{/* Generic MT device */
       { HID_DEVICE(HID_BUS_ANY, HID_GROUP_MULTITOUCH, HID_ANY_ID, HID_ANY_ID) },
       /* Generic Win 8 certified MT device */
       \{ .driver data = MT CLS WIN 8,
                HID_DEVICE(HID_BUS_ANY, HID_GROUP_MULTITOUCH_WIN_8,
                        HID_ANY_ID, HID_ANY_ID) },
       { }
};
```
Please add a new entry before "Generic MT device":

static const struct hid\_device\_id mt\_devices[] = {

```
/* PenMount devices */
```

```
{ .driver_data = MT_CLS_EXPORT_ALL_INPUTS,
               MT_USB_DEVICE(USB_VENDOR_ID_PENMOUNT,
                      0x3508) },
       /* Generic MT device */
       { HID_DEVICE(HID_BUS_ANY, HID_GROUP_MULTITOUCH, HID_ANY_ID, HID_ANY_ID) },
       /* Generic Win 8 certified MT device */
       { .driver_data = MT_CLS_WIN_8,
              HID_DEVICE(HID_BUS_ANY, HID_GROUP_MULTITOUCH_WIN_8,
                      HID_ANY_ID, HID_ANY_ID) },
       { }
};
```
#### 2.3.3. Kernel 4.10 and Later

<span id="page-9-0"></span>Kernel 4.10 and later versions can support the PenMount virtual key functions correctly without any modification required.

# 3. RS-232 / UART Interface Support

The PenMount RS-232 interface are supported after kernel V3.2.

<span id="page-10-0"></span>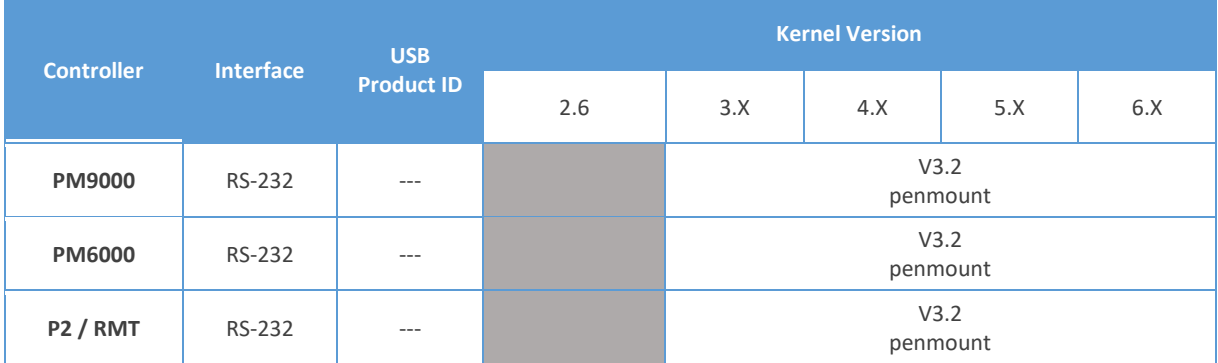

#### 3.1. Enable Kernel Support

The kernel drivers must be enabled when configuring the kernel. If touch is not functioning, please check the .config file of the system and be sure that the corresponding kernel drivers are enabled.

<span id="page-10-1"></span>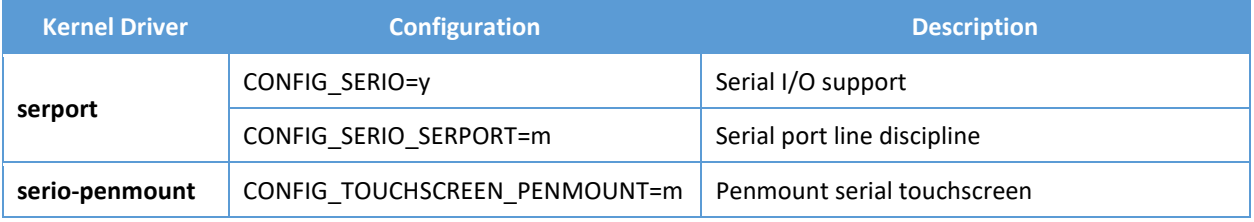

Although some of the Linux kernels prior to V3.2 may include penmount kernel driver, these are for products that already phased out. In this case, please use the customized PenMount kernel driver.

Please also notice that the inbox driver after kernel V3.2 supports dual touch only. For multitouch support, please use the customized device driver provided by PenMount.

#### 3.2. Using Customized Kernel Driver

PenMount provides customized kernel driver that supports Linux kernel prior to V3.2.

<span id="page-10-2"></span>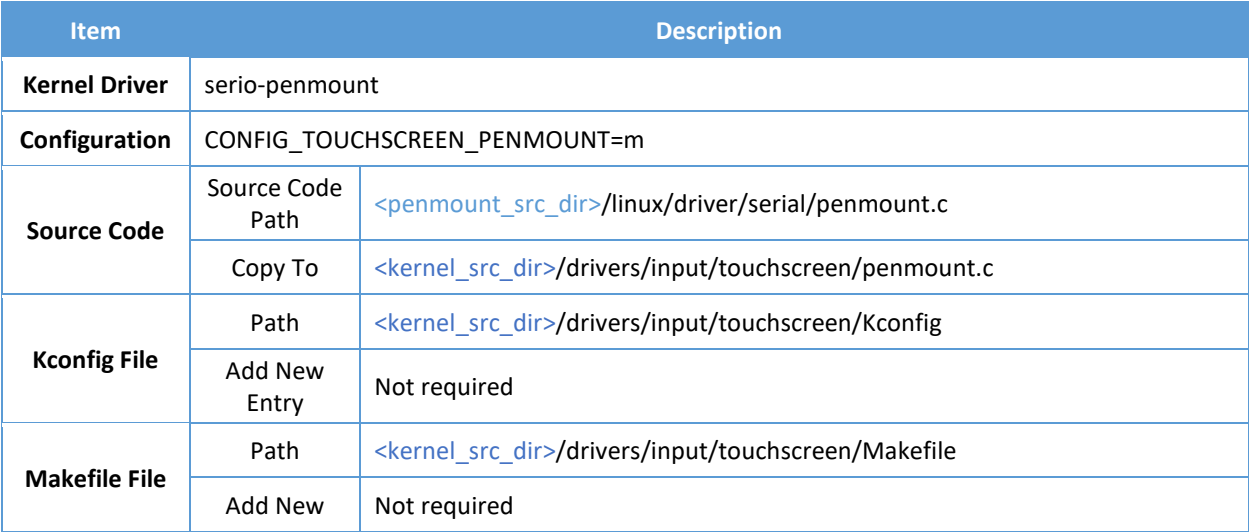

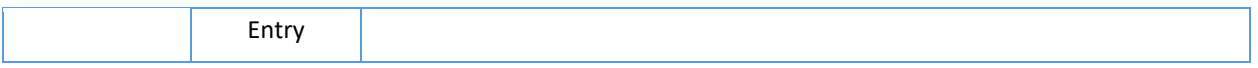

#### 3.3. Loading the PenMount Serial kernel driver

The PenMount RS-232/UART kernel driver is a SERIO device driver, which requires additional utility to launch manually.

<span id="page-11-1"></span>There is a public utility called inputattach which supports various PenMount RS-232 / UART devices. PenMount also provides it's own utility. Please select one for compilation.

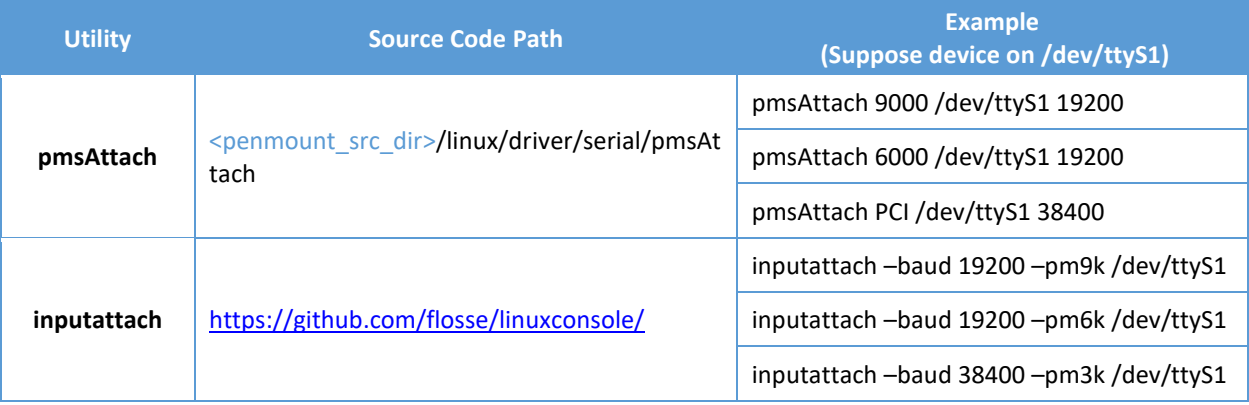

#### 3.4. Trouble Shooting

<span id="page-11-0"></span>1. PenMount RS-232 / UART touchscreen not working. Here is a quick check list.

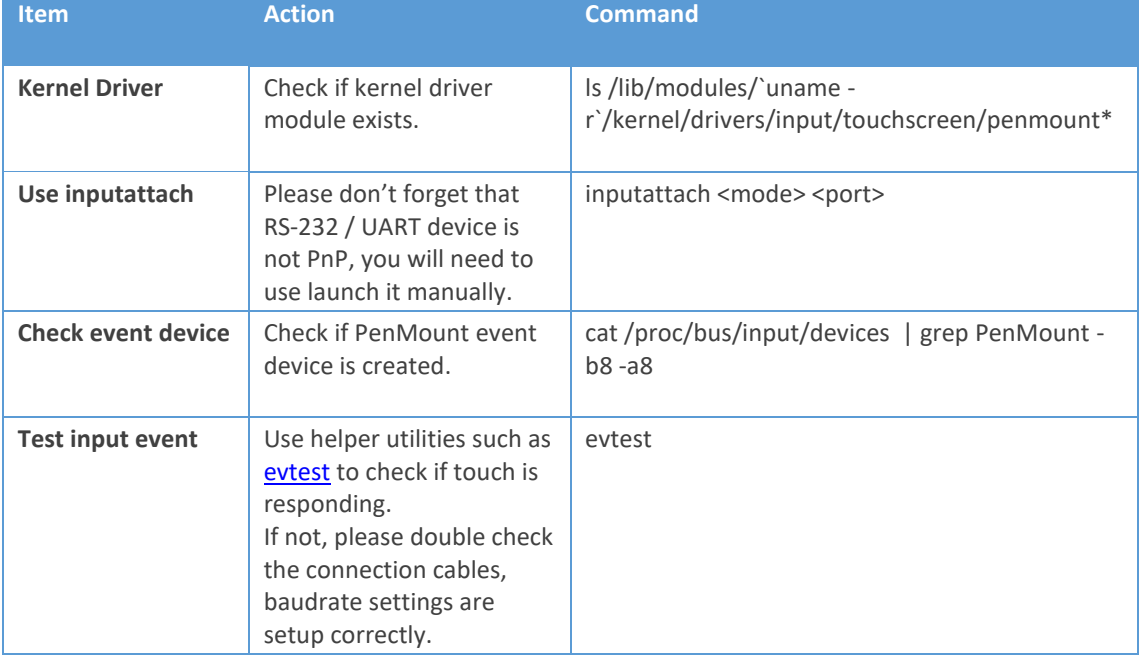

When PenMount kernel device is running correctly, messages could found in dmesg.<br>
[88.588595] serio: Serial port ttyS0

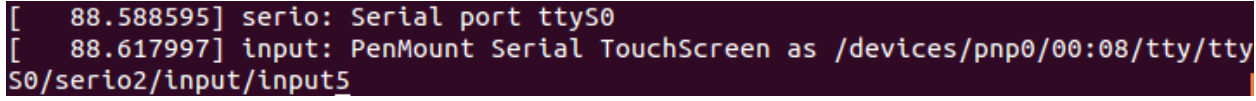

2. Running the inputattach utility returns with error "can't set line discipline". When this happens, it indicates that the Linux kernel does not include serport support, please reconfigure the kernel with CONFIG\_SERIO\_SERPORT first.

# 4. I2C Interface Support

For PenMount P2 I2C interface, please use the customized PenMount kernel driver. For PenMount K1, it is supported in Linux kernel after 5.1.

<span id="page-13-0"></span>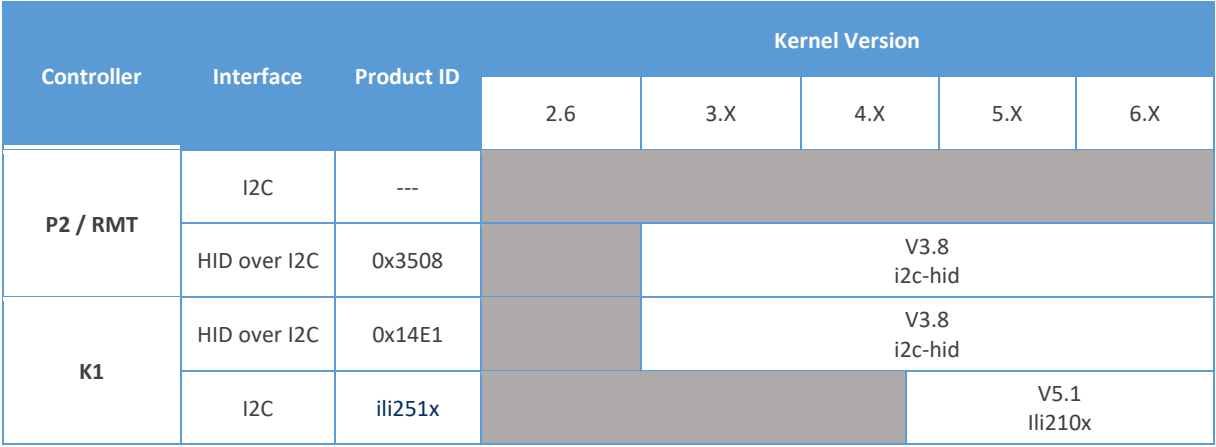

#### 4.1. Using Customized PenMount P2 Driver

<span id="page-13-1"></span>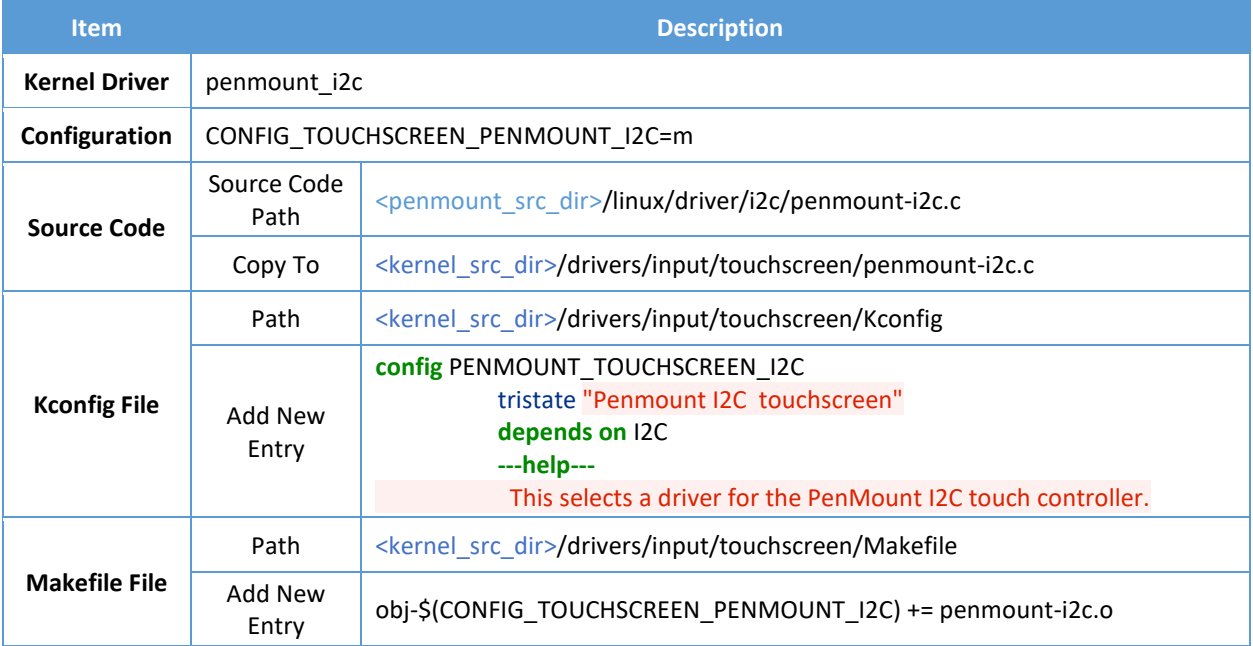

#### 4.2. Interrupt Setup

The PenMount P2 I2C device driver can operate with Interrupt driven mode or polling mode. In most cases, it is recommended using interrupt driven mode by connecting the INT PIN to a selected GPIO pin on board.

<span id="page-13-2"></span>There are several ways to configure the interrupt pin.

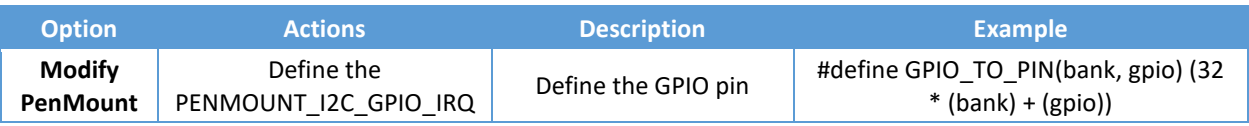

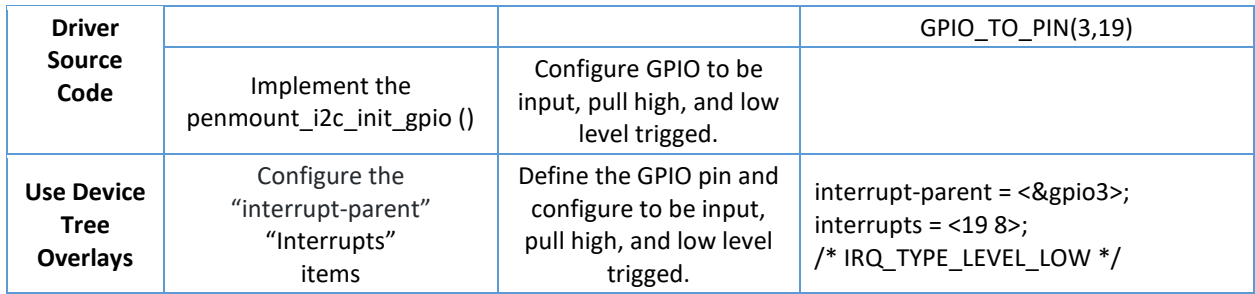

#### 4.3. Auto launch the device driver

The PenMount P2 I2C driver is a I2C client driver that requires additional configurations to be launched correctly. There are two possible options.

<span id="page-14-0"></span>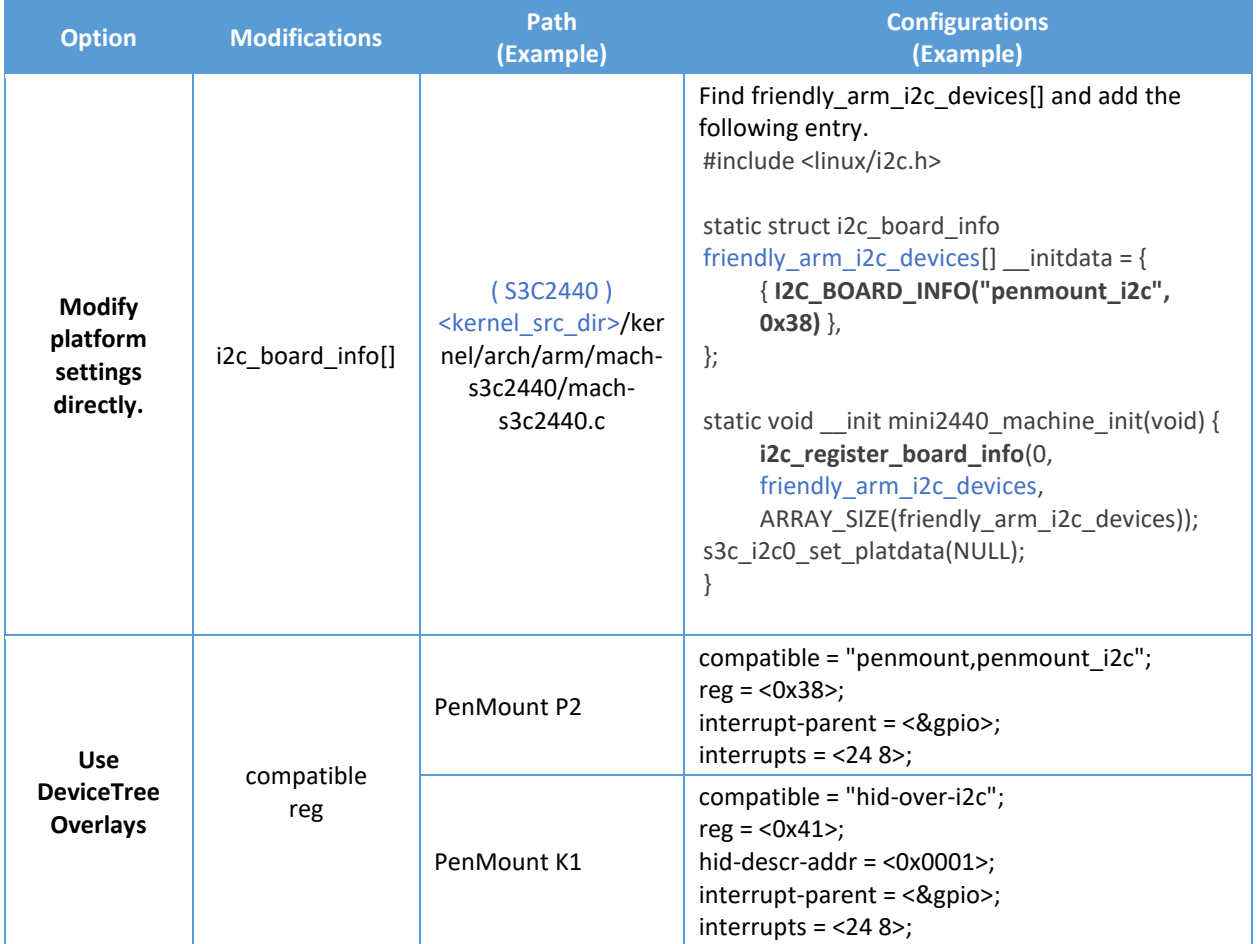

### 5. Qt Setup

Qt is a C++ application development framework primarily used for developing graphical interfaces in embedded systems. Currently, there are main versions of Qt, which are Qt 5 and Qt 6. They differ in their level of support for touchscreens, as outlined below:

<span id="page-15-0"></span>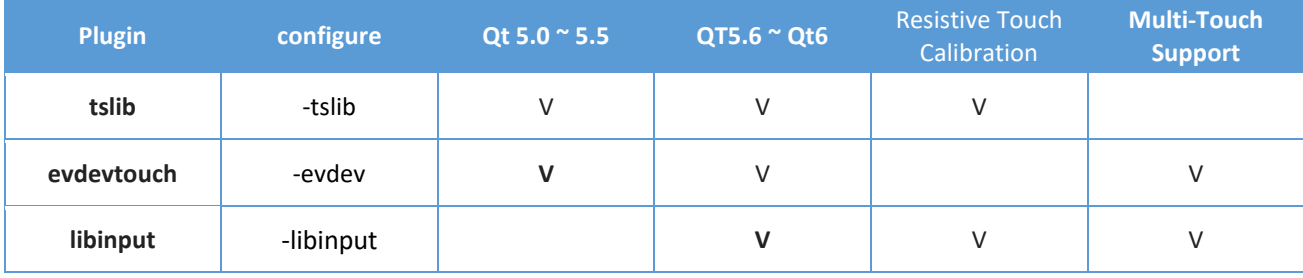

For resistive touchscreens, additional calibration is required, so in the Qt framework, additional configurations with tslib or libinput are needed for proper functionality.

#### 5.1. Recompile Qt

Generally, Linux SDKs provided for embedded systems include Qt libraries. However, in some cases, to save space, they may not include touchscreen support. In such cases, you'll need to recompile Qt from source with the necessary support. Below are some commonly used Qt version source code download links for reference.

<span id="page-15-1"></span>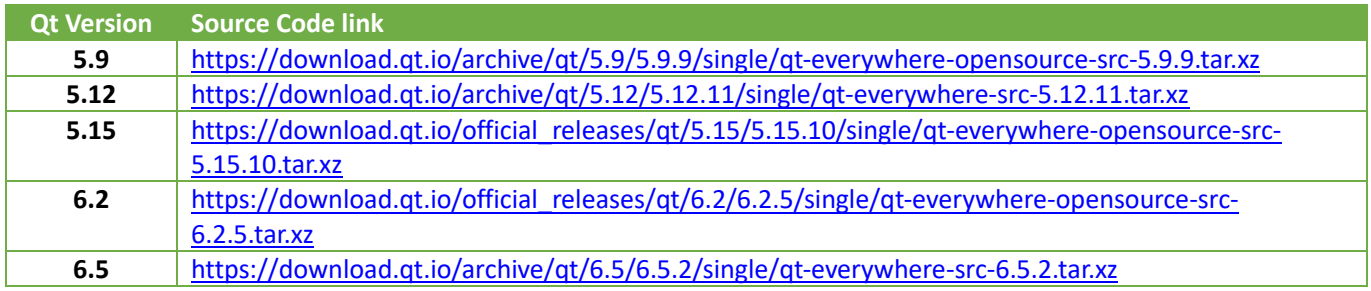

#### 5.1.1. Compile Qt5 / Qt6

Qt5 have provided support for resistive touchscreen calibration through tslib and libinput. Please check if your Qt5 installation includes the following files:

<span id="page-15-2"></span>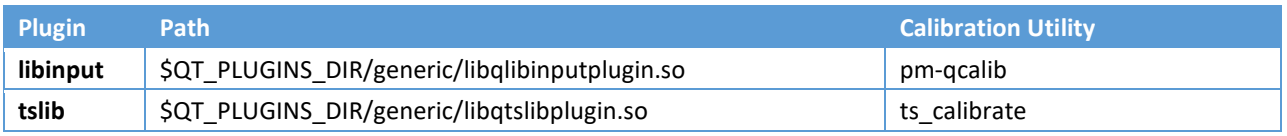

If your Qt5 installation does not include the aforementioned support, you will need to recompile Qt5.

```
./configure \
-prefix $QTDIR \
-opensource \
-confirm-license \
-release -shared \
-platform linux-g++-64 \
-xplatform linux-arm-gnueabihf-g++ \
-optimized-qmake \
-pch \
-qt-sql-sqlite \
-qt-libjpeg \
-qt-zlib \
-qt-libpng \
-qt-freetype \
-no-opengl \
-no-openssl \
-no-cups \
-no-glib \
-skip webkit \
-skip webkit-examples \
-nomake examples \
-nomake tests \
-no-xcursor -no-xfixes -no-xrandr -no-xrender \
-no-separate-debug-info \
-tslib \
-I$TSLIB_DIR/include \
-L$TSLIB_DIR/lib
```
make

sudo make install

You can refer to the following link for additional settings:

https://wiki.qt.io/Building Qt 5 from Git#Configuring and Building

[https://wiki.qt.io/Building\\_Qt\\_6\\_from\\_Git#Configuring\\_and\\_Building](https://wiki.qt.io/Building_Qt_6_from_Git#Configuring_and_Building)

#### 5.2. Resistive Touchscreen Configuration

If not configured specifically, Qt will use the default input handler to drive the touchscreen, and only libinput provides a calibration mechanism. Resistive touchscreens may experience inaccurate touch positions before calibration, so additional settings are required for most resistive screens to perform calibration.

<span id="page-16-0"></span>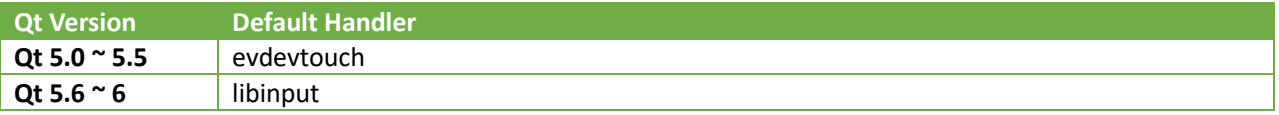

#### <span id="page-16-1"></span>5.2.1. Example of Setting Up tslib for Qt5/Qt6

If you are using Qt versions 5.6 and later, the default libinput support should allow you to calibrate resistive touchscreens directly with the pm-qcalib program.

However, if you need to use tslib with the ts\_calibrate positioning program, you'll need to follow the instructions in this section to set up tslib with Qt. Here are the main steps to follow, but please adjust the values based on your specific setup. The example below assumes that the PenMount input device is named /dev/input/event4:

| <b>Platform</b> | <b>Setting</b>           | <b>Description</b>                                                                                                    | <b>Notes</b>                                                                                                    |
|-----------------|--------------------------|----------------------------------------------------------------------------------------------------|----------------------------------------------------------------------------------------------------|
| x11             | QT_QPA_PLATFORM          | export QT_QPA_PLATFORM=xcb                                                                                                    | By default, X<br>Window driver is<br>used, and<br>PenMount X<br>Window driver<br>and calibration<br>program are<br>used. No<br>additional setup<br>of tslib is<br>required. <sup>2</sup> |
| wayland         | QT_QPA_PLATFORM          | export QT QPA PLATFORM=wayland                                                                                                    | By default<br>libinput is used<br>, the calibration<br>procedure can be<br>matched with<br>weston-<br>calibrator.<br>No additional<br>setup of tslib is<br>required.                     |
| eglfs           | QT_QPA_PLATFORM          | export QT_QPA_PLATFORM=eglfs                                                                                                    |                                                                                                    |
|                 | QT QPA EGLFS NO LIBINPUT | (Required in Qt5.6 ~ 6) Set not to use the default<br>libinput.<br>export QT_QPA_EGLFS_NO_LIBINPUT=1                                                                           |                                                                                                    |
|                 | QT QPA EGLFS TSLIB       | (Qt5.5~) Specify the input handler to use tslib to handle<br>input.<br>export QT QPA EGLFS TSLIB=1                                                                             |                                                                                                    |
|                 | QT_QPA_GENERIC_PLUGINS   | (Qt5.0~) Specifies to load the tslib plugin.<br>export<br>QT_QPA_GENERIC_PLUGINS=tslib:/dev/input/event4<br>Requirement:<br>\$QT_PLUGIN_DIR/plugins/generic/libqtslibplugin.so | Select One                                                                                                    |
| linuxfb         | QT_QPA_PLATFORM          | export QT_QPA_PLATFORM=linuxfb                                                                                                    |                                                                                                    |
|                 | QT_QPA_FB_NO_LIBINPUT    | (Required in Qt5.6 ~ 6) Set not to use the default<br>libinput.<br>export QT_QPA_FB_NO_LIBINPUT=1                                                                              |                                                                                                    |

<sup>&</sup>lt;sup>2</sup> If QT\_QPA\_GENERIC\_PLUGINS=tslib is set under the xcb platform, the Qt program will receive repeated input events, resulting in abnormal actions. Please check and remove the settings.

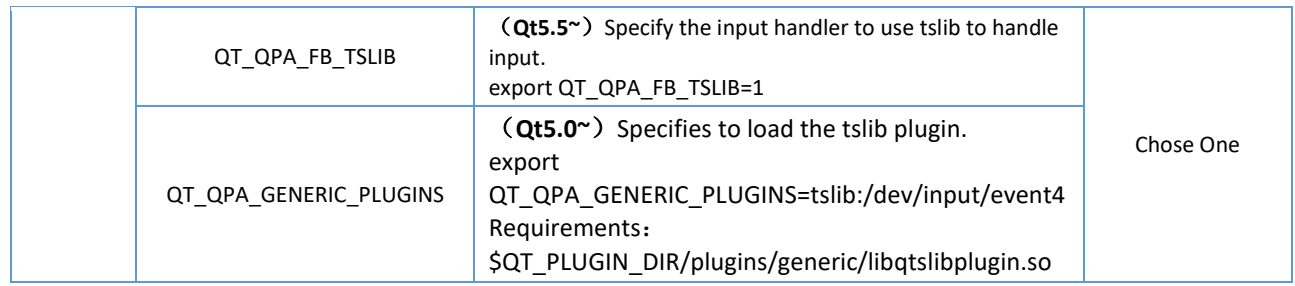

For platforms that need to use the tslib calibration program, additional settings are required as follows:

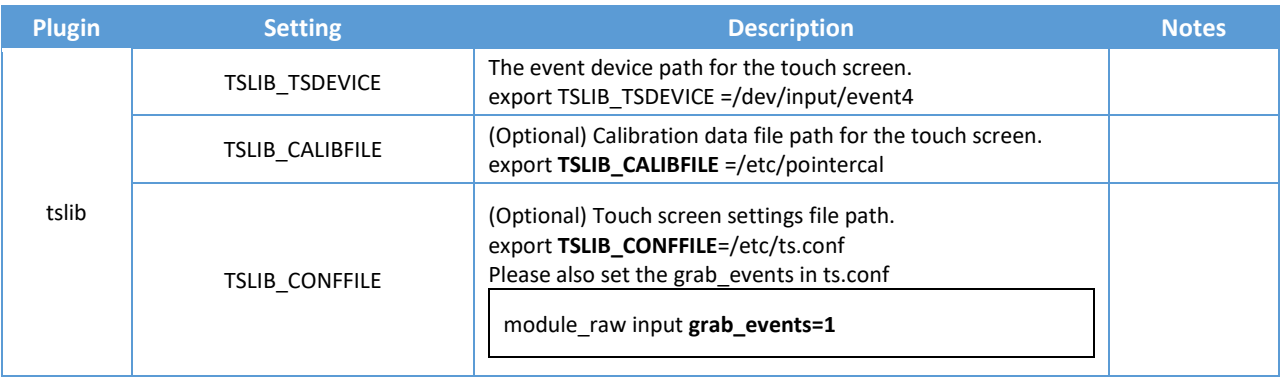

For more configuration methods, please refer to the following links:

<https://doc.qt.io/qt-5/embedded-linux.html>

<https://doc.qt.io/qt-6/embedded-linux.html>